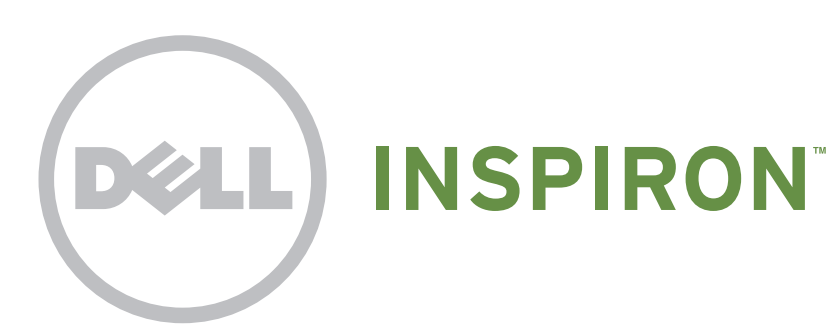

# Quick Start

**Γρήγορη έναρξη** | Iniciação rápida Ghid de pornire rapidă | Guía de inicio rápido

## Uniquely Dell

support.dell.com/manuals | www.dell.com

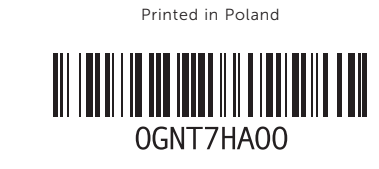

## Connect the network cable (optional)

**Συνδέστε το καλώδιο δικτύου (προαιρετικό)** | Ligar o cabo de rede (opcional) Conectaţi cablul de reţea (opţional) | Conecte el cable de red (opcional)

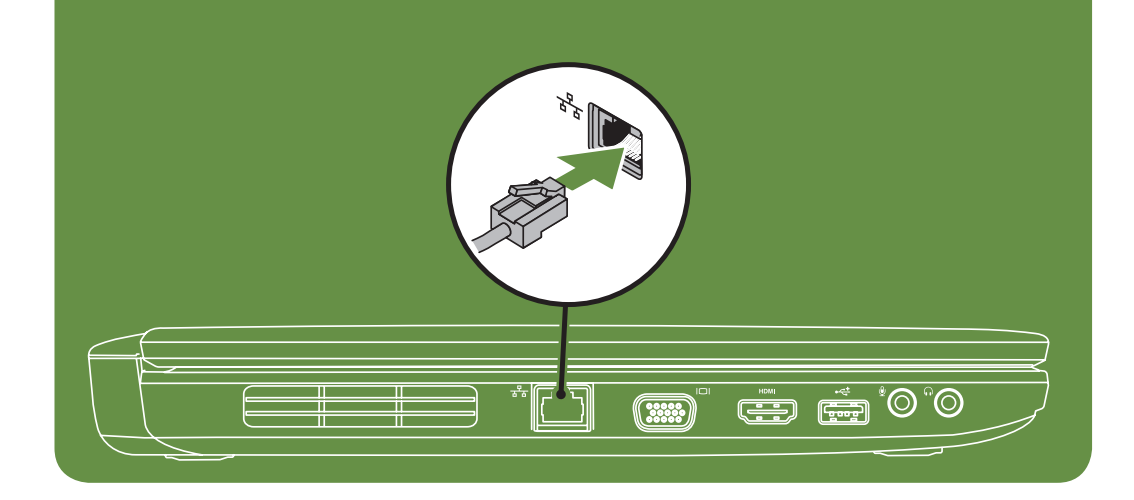

## Locate the service tag

**Εντοπίστε την ετικέτα εξυπηρέτησης** | Localizar a etiqueta de serviço Localizaţi eticheta de service | Ubique la etiqueta de servicio

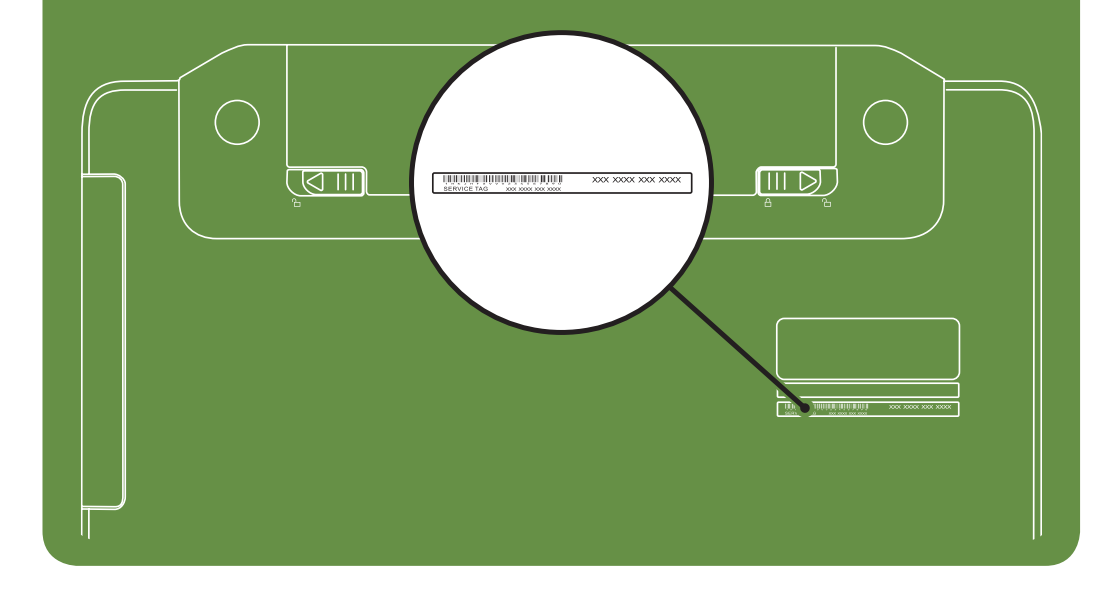

Información para NOM, o Norma

### Oficial Mexicana (sólo para México)

La información que se proporciona a continuación aparecerá en el dispositivo que se describe en este documento, en conformidad con los requisitos de la Norma Oficial Mexicana (NOM):

#### Importador:

Dell México S.A. de C.V. Paseo de la Reforma 2620 – Piso 11° Col. Lomas Altas 11950 México, D.F.

Número de modelo reglamentario: P18F Voltaje de entrada: de 100 a 240 VCA Corriente de entrada (máxima): 1,5 A/1,6 A/1,7 A Frecuencia de entrada: 50 a 60 Hz Corriente nominal de salida: 3,34 A/4,62 A Voltaje nominal de salida: 19,5 VCC Para obtener información detallada, lea la información sobre seguridad que se envió con el equipo. Para obtener información adicional sobre prácticas recomendadas de seguridad, visite dell.com/regulatory\_compliance.

More Information

- • To learn about the features and advanced options available on your laptop, click Start→ All Programs→ Dell Help Documentation or go to support.dell.com/manuals.
- • To contact Dell for sales, tech support, or customer service issues, go to dell.com/ContactDell. Customers in the United States, can call 800-WWW-DELL (800-999-3355).

#### Information in this document is subject to change without notice. © 2011 Dell Inc. All rights reserved.

Trademarks used in this text: Dell™, the DELL logo, and Inspiron™ are trademarks of Dell Inc.

2011–03

Regulatory model: P18F

Regulatory type: P18F001 and P18F002

Computer model: Dell Inspiron M5040/15-N5040/15-N5050

# Turn on wireless (optional)

**Ενεργοποιήστε την ασύρματη λειτουργία (προαιρετικό)** | Ligar a função sem fios (opcional) Activaţi caracteristica wireless (opţional) | Activar la función inalámbrica (opcional)

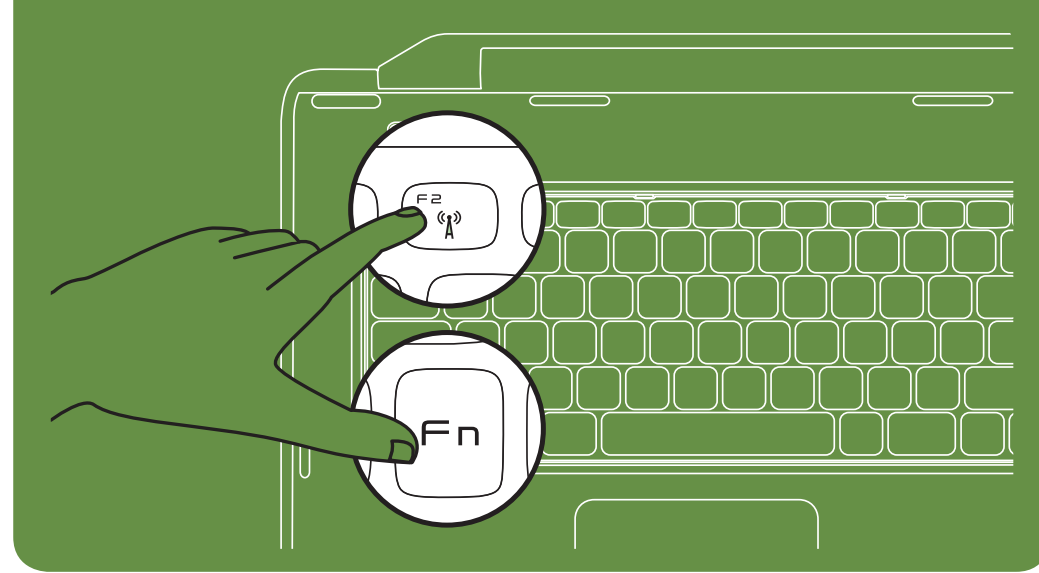

Connect the power cable **Συνδέστε το καλώδιο ρεύματος** | Ligar o cabo de alimentação

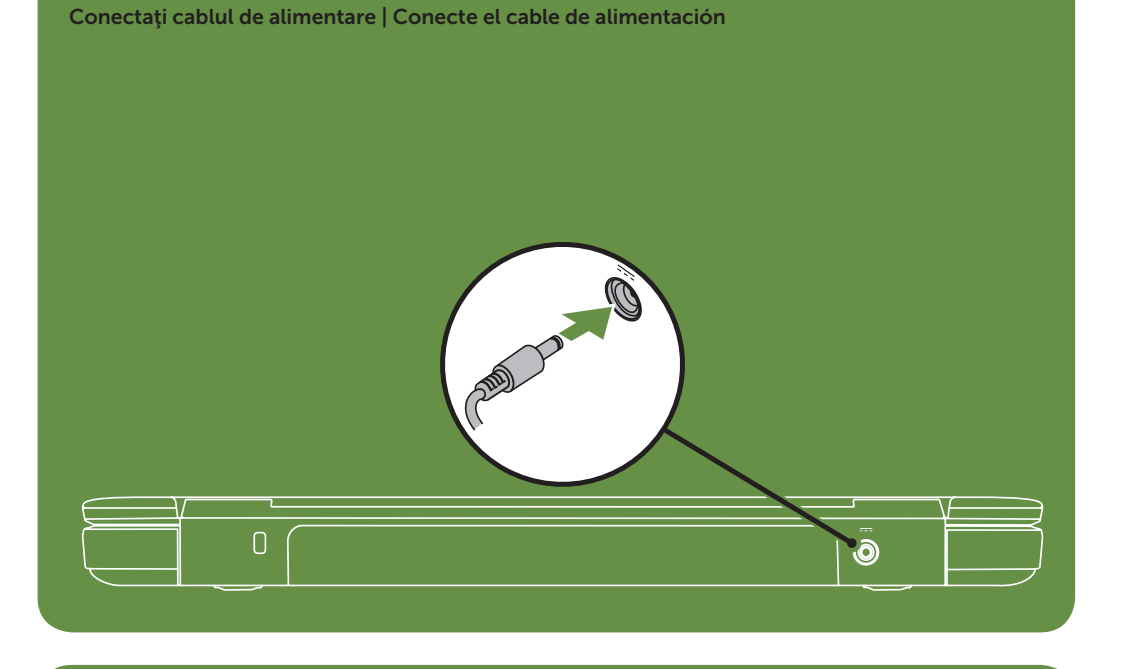

## Press the power button

**Πατήστε το κουμπί λειτουργίας** | Premir o botão de alimentação Apăsaţi pe butonul de alimentare | Presione el botón de encendido

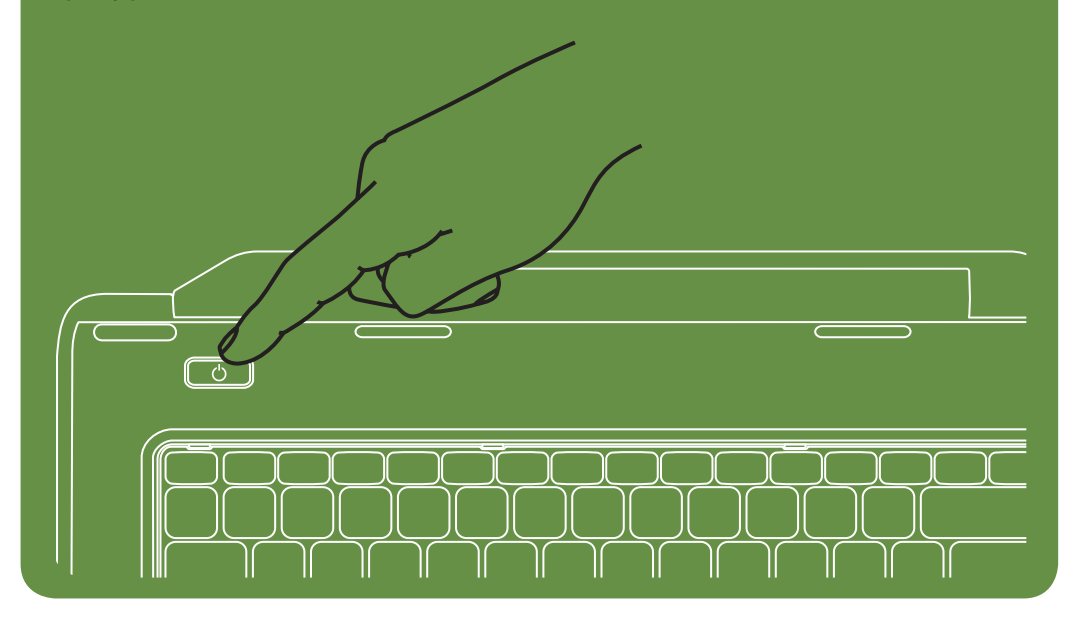

### Features

- 1. Security cable slot
- 2. Power button
- 3. Function key row
- 4. Network connector
- 5. VGA connector
- 6. HDMI connector
- 7. USB 2.0 connector
- 8. Audio-in/Microphone connector
- 9. Audio-out/Headphone connector
- 10. Touchpad buttons (2)
- 11. Touchpad
- 12. Keyboard
- 13. Power indicator light
- 14. Hard-drive activity light
- 15. Battery status light
- 16. Wireless status light
- 17. 3-in-1 Media Card Reader
- 18. Microphone
- 19. USB 2.0 connectors (2) 20. Optical drive
- 21. Optical-drive eject button
- 22. AC adapter connector
- 23. Camera
- 24. Camera indicator light
- 25. Display

### **Χαρακτηριστικά**

- 1. Slot cablu de securitate
- 2. Buton de alimentare
- 3. Rând de taste funcționale
- 4. Conector de rețea
- 5. Conector VGA
- 6. Conector HDMI
- 7. Conector USB 2.0
- 8. Conector de intrare audio/microfon
- 9. Conector de ieşire audio/căşti
- 10. Butoane touchpad (2)
- 11. Touchpad
- 12. Tastatură
- 
- 13. Indicator luminos de alimentare
- 14. Indicator luminos de activitate a unității de hard disk
- 15. Indicator luminos de stare a bateriei
- 16. Indicator luminos de stare a caracteristicii wireless
- 17. Cititor de carduri media 3-în-1
- 18. Microfon
- 19. Conectori USB 2.0 (2) 20. Unitate optică
- 
- 21. Buton deschidere unitate optică
- 1. Υποδοχή καλωδίου ασφαλείας
- 2. Κουμπί λειτουργίας
- 3. Σειρά πλήκτρων λειτουργίας
- 4. Θύρα δικτύου
- 5. Θύρα VGA
- 6. Θύρα HDMI
- 7. θύρα USB 2.0
- 8. Θύρα εισόδου ήχου/μικροφώνου
- 9. Θύρα ήχου εξόδου/μικροφώνου
- 10. Κουμπιά επιφάνειας αφής (2)
- 11. Επιφάνεια επαφής
- 12. Πληκτρολόγιο
- 13. Ενδεικτική λυχνία λειτουργίας
- 14. Λυχνία δραστηριότητας μονάδας σκληρού δίσκου
- 15. Λυχνία κατάστασης μπαταρίας
- 16. Λυχνίας κατάστασης ασύρματης λειτουργίας
- 17. Μονάδα ανάγνωσης καρτών μέσων 3 σε 1
- 18. Μικρόφωνο
- 19. Θύρες USB 2.0 (2)
- 20. Μονάδα οπτικού δίσκου
- 21. Κουμπί εξαγωγής στη μονάδα οπτικού δίσκου

### **Características**

- 1. Ranhura do cabo de segurança
- 2. Botão de alimentação
- 3. Fila de teclas de função
- 4. Conector de rede
- 5. Conector VGA
- 6. Conector HDMI
- 7. Conector USB 2.0
- 8. Conector de entrada de áudio/microfone
- 9. Conector de saída de áudio/auscultadores
- 10. Botões do painel táctil (2)
- 11. Painel táctil
- 12. Teclado
- 13. Luz indicadora de alimentação
- 14. Luz de actividade da unidade de disco rígido
- 15. Luz de estado da bateria
- 16. Luz de estado da ligação sem fios
- 17. Leitor de cartões de memória 3 em 1
- 18. Microfone
- 19. Conectores USB 2.0 (2)
- 20. Unidade óptica
- 21. Botão de ejecção da unidade óptica

#### **Caracteristici**

- 22. Θύρα μετασχηματιστή AC
- 23. Κάμερα
- 24. Ενδεικτική λυχνία κάμερας
- 25. Οθόνη

13. Indicador luminoso de alimentación 14. Indicador luminoso de actividad de la

- 23. Cameră
- 24. Indicator luminos cameră
- 25. Afişaj

### 21. Botón de expulsión de la unidad óptica

- Para saber mais sobre as funcionalidades e as opções avançadas disponíveis no seu portátil, clique em Iniciar→ Todos os Programas→ Dell Help Documentation (Documentação de ajuda da Dell) ou aceda a support.dell.com/manuals.
- Para contactar a Dell sobre questões relacionadas com vendas, suporte técnico ou serviços ao cliente, aceda a dell.com/ContactDell. Os clientes dos Estados Unidos podem ligar para 800-WWW-DELL (800-999-3355).

### 22. Conector do adaptador de CA

- 23. Câmara
- 24. Luz indicadora da câmara
	- 25. Monitor

### 22. Conector pentru adaptorul de c.a.

## Funciones

1. Ranura para cable de seguridad

- Para conocer más sobre las funciones y opciones avanzadas disponibles para su equipo portátil, haga clic en Inicio→ Todos los programas→ Dell Help Documentation (Documentación de ayuda de Dell) o visite la página support.dell.com/manuals.
- Para comunicarse con Dell por ventas, soporte técnico o consultas de servicio al cliente, visite la página dell.com/ContactDell. Para clientes en Estados Unidos, llame al 800-WWW-DELL (800-999-3355).
- 2. Botón de encendido
- 3. Fila de teclas de función

4. Conector de red

5. Conector VGA 6. conector HDMI 7. Conector USB 2.0

8. Conector de entrada de audio/micrófono 9. Conector de salida de audio/auriculares 10. Botones de la superficie táctil (2)

11. Superficie táctil 12. Teclado

unidad de disco duro

15. Indicador luminoso de estado de la batería 16. Indicador luminoso de la conexión

inalámbrica

17. Lector de tarjetas multimedia 3-en-1

18. Micrófono

19. Conectores USB 2.0 (2)

20. Unidad óptica

- 22. Conector del adaptador de CA
- 23. Cámara
- 24. Indicador luminoso de la cámara
- 25. Pantalla

Marcas comerciales utilizadas en este texto: Dell™, el logotipo de<br>DELL e Inspiron™ son marcas comerciales de Dell Inc. 2011–03

### **Περισσότερες πληροφορίες**

- Για να μάθετε σχετικά με τις επιλογές και τα χαρακτηριστικά που διαθέτει ο φορητός υπολογιστής σας, κάντε κλικ στο **Start (Έναρξη)**→ **All Programs (Όλα τα προγράμματα)**→ **Dell Help Documentation (Τεκμηρίωση βοήθειας της Dell)** ή μεταβείτε στη διεύθυνση **support.dell.com/manuals**.
- Για να επικοινωνήσετε με την Dell σχετικά με θέματα πωλήσεων, τεχνικής υποστήριξης ή εξυπηρέτησης πελατών, μεταβείτε στη διεύθυνση **dell.com/ContactDell**. Οι πελάτες στις Η.Π.Α. μπορούν να καλέσουν τον αριθμό 800-WWW-DELL (800-999-3355).

### Mais informações

### Mai multe informaţii

- • Pentru a afla mai multe despre caracteristicile şi opţiunile avansate disponibile pe laptopul dvs., faceţi clic pe Start→ All Programs (Toate programele)→ Dell Help Documentation (Documentaţie de ajutor Dell) sau accesați support.dell.com/manuals.
- Pentru a contacta Dell referitor la probleme de vânzări, asistenţă tehnică sau service pentru clienţi, accesaţi dell.com/ContactDell. Pentru clienţii din Statele Unite ale Americii, apelaţi 800-WWW-DELL (800-999-3355).

### Más información

#### **Οι πληροφορίες του παρόντος εγγράφου ενδέχεται να αλλάξουν χωρίς προειδοποίηση.**

#### © **2011 Dell Inc. Με την επιφύλαξη παντός δικαιώματος.**

Εμπορικά σήματα που χρησιμοποιούνται στο παρόν κείμενο: Η ονομασία Dell™, το λογότυπο DELL και η ονομασία Inspiron™ είναι εμπορικά σήματα της Dell Inc.

#### 2011–03

Μοντέλο κατά τους κανονισμούς: P18F Τύπος κατά τους κανονισμούς: P18F001 και P18F002 Μοντέλο υπολογιστή: Dell Inspiron M5040/15-N5040/15-N5050

#### As informações contidas neste documento estão sujeitas a alterações sem aviso prévio.

#### © 2011 Dell Inc. Todos os direitos reservados.

Marcas comerciais utilizadas neste texto: Dell™, o logótipo da Dell e Inspiron™ são marcas comerciais da Dell Inc. 2011–03 Modelo regulamentar: P18F Tipo regulamentar: P18F001 e P18F002 Modelo do computador: Dell Inspiron M5040/15-N5040/15-N5050

Informaţiile din acest document pot fi modificate fără notificare.

© 2011 Dell Inc. Toate drepturile rezervate.

Mărcile comerciale utilizate în acest text: Dell™, sigla DELL şi

Inspiron™ sunt mărci comerciale ale Dell Inc.

2011–03

Model de reglementare: P18F Tip de reglementare: P18F001 şi P18F002

Model de computer: Dell Inspiron M5040/15-N5040/15-N5050

#### La información incluida en este documento se puede modificar sin notificación previa.

#### © 2011 Dell Inc. Todos los derechos reservados.

Modelo reglamentario: P18F

Tipo reglamentario: P18F001 y P18F002 Modelo de equipo: Dell Inspiron M5040/15-N5040/15-N5050

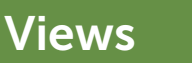

**Όψεις** | Vistas | Vizualizări | Vistas

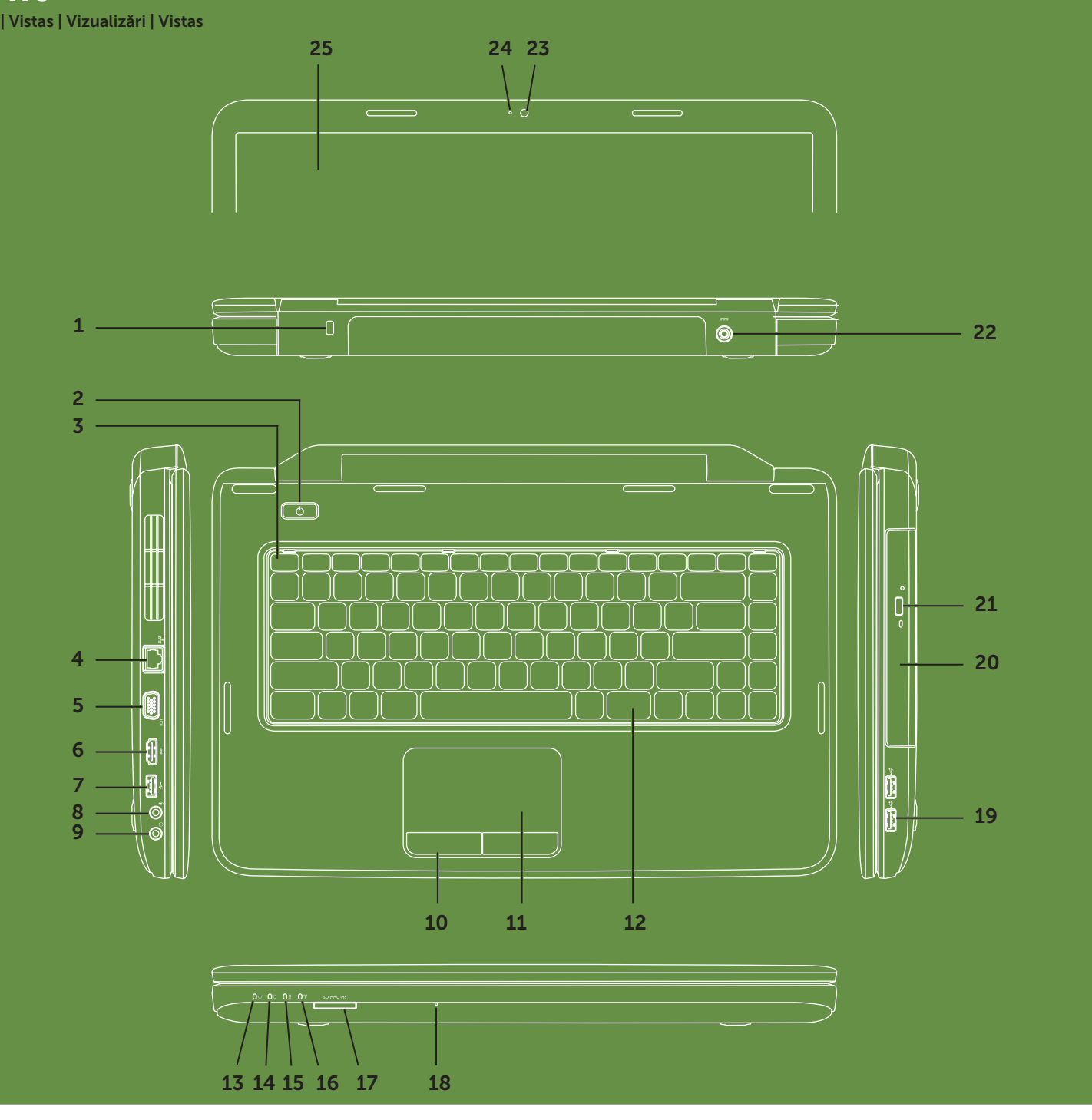